# Oracle® Communications Tekelec Platform

TVOE 2.7.0.0.0 Disaster Recovery Procedure

Release 2.7.0.0.0

E54522

September 2014

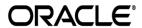

Oracle Communications Tekelec Platform TVOE 2.7.0.0.0 Disaster Recovery Procedure, Release 2.7.0.0.0

Copyright ©2010, 2014 Oracle and/or its affiliates. All rights reserved.

This software and related documentation are provided under a license agreement containing restrictions on use and disclosure and are protected by intellectual property laws. Except as expressly permitted in your license agreement or allowed by law, you may not use, copy, reproduce, translate, broadcast, modify, license, transmit, distribute, exhibit, perform, publish, or display any part, in any form, or by any means. Reverse engineering, disassembly, or decompilation of this software, unless required by law for interoperability, is prohibited.

The information contained herein is subject to change without notice and is not warranted to be error-free. If you find any errors, please report them to us in writing.

If this is software or related documentation that is delivered to the U.S. Government or anyone licensing it on behalf of the U.S. Government, the following notice is applicable:

U.S. GOVERNMENT END USERS: Oracle programs, including any operating system, integrated software, any programs installed on the hardware, and/or documentation, delivered to U.S. Government end users are "commercial computer software" pursuant to the applicable Federal Acquisition Regulation and agency-specific supplemental regulations. As such, use, duplication, disclosure, modification, and adaptation of the programs, including any operating system, integrated software, any programs installed on the hardware, and/or documentation, shall be subject to license terms and license restrictions applicable to the programs. No other rights are granted to the U.S. Government.

This software or hardware is developed for general use in a variety of information management applications. It is not developed or intended for use in any inherently dangerous applications, including applications that may create a risk of personal injury. If you use this software or hardware in dangerous applications, then you shall be responsible to take all appropriate fail-safe, backup, redundancy, and other measures to ensure its safe use. Oracle Corporation and its affiliates disclaim any liability for any damages caused by use of this software or hardware in dangerous applications.

Oracle and Java are registered trademarks of Oracle and/or its affiliates. Other names may be trademarks of their respective owners.

Intel and Intel Xeon are trademarks or registered trademarks of Intel Corporation. All SPARC trademarks are used under license and are trademarks or registered trademarks of SPARC International, Inc. AMD, Opteron, the AMD logo, and the AMD Opteron logo are trademarks or registered trademarks of Advanced Micro Devices. UNIX is a registered trademark of The Open Group.

This software or hardware and documentation may provide access to or information on content, products, and services from third parties. Oracle Corporation and its affiliates are not responsible for and expressly disclaim all warranties of any kind with respect to third-party content, products, and services. Oracle Corporation and its affiliates will not be responsible for any loss, costs, or damages incurred due to your access to or use of third-party content, products, or services.

CAUTION: Use only the procedure downloaded from Oracle Technology Network (OTN) (<a href="http://www.oracle.com/technetwork/indexes/documentation/oracle-comms-tekelec-2136003.html">http://www.oracle.com/technetwork/indexes/documentation/oracle-comms-tekelec-2136003.html</a>).

Before upgrading your system, access **My Oracle Support** web portal (<a href="https://support.oracle.com">https://support.oracle.com</a>) and review any Alerts that may be related to the System Health Check or the Upgrade.

Before beginning this procedure, contact Oracle Support to inform them of your upgrade plans.

**E54522-01, Sep 2014** 2 of 27

## **TABLE OF CONTENTS**

| INTR                     | ODUCTION                                         | 5  |
|--------------------------|--------------------------------------------------|----|
| 1.1                      | Purpose and Scope                                | 5  |
| 1.2                      | My Oracle Support                                | 5  |
| 1.3                      | References                                       | 5  |
| 1.4                      | Acronyms                                         | 5  |
| 1.5                      | Terminology                                      | 6  |
| 2 PI                     | REREQUISITES                                     | 7  |
| 2.1<br>2.1<br>2.1<br>2.1 | 1.2 Documents                                    | 7  |
| 2.2                      | Network Connections                              | 7  |
| 2.3                      | Assumptions & Restrictions                       | 7  |
| 3 T\                     | VOE DISASTER RECOVERY PROCEDURE                  | 8  |
| 3.1                      | Restore TVOE configuration from backup media     | 8  |
| 3.2                      | Supporting Procedures                            | 20 |
| APPE                     | ENDIX A - ACCESSING ORACLE CUSTOMER SUPPORT SITE | 27 |

## **List of Tables**

| Table 1 - Acronyms                                        | 5  |
|-----------------------------------------------------------|----|
| Table 1 - Acronyms                                        | 6  |
| Table 3. Required Information                             | 7  |
|                                                           |    |
| List of Procedures                                        |    |
| Procedure 1: Restore TVOE configuration from backup media | 8  |
| Procedure 2: Standalone TVOE IPM                          | 20 |
| Procedure 3: PM&C Aided TVOE IPM                          | 20 |
| Procedure 4: Configure Network                            | 21 |
| Procedure 5: Restore TVOE backup ISO using NetBackup      | 22 |
| Procedure 6: Restore TVOE backup ISO using SCP            |    |
| Procedure 7: Delete TVOE host key from PM&C               |    |
| Procedure 8: Determine IPv6 Link Local Address            |    |

**E54522-01, Sep 2014** 4 of 27

#### INTRODUCTION

TVOE is a TPD based virtualization host. TVOE allows for virtualization of servers so that multiple applications can reside on one physical machine while still retaining dedicated resources. This means software solutions that include multiple applications and require several physical machines can be installed on very few (possibly one) TVOE hosts.

#### 1.1 Purpose and Scope

In a disaster scenario in which the TVOE host has been lost, the procedures contained herein can be used to recover the TVOE host to its state at the time of the last backup. The disaster recovery requires that a TVOE host backup image has been stored on a customer medium and is available. The scope of this disaster recovery includes only the TVOE host. Guests WILL NOT be restored during this procedure. Instructions for guests may be found in the disaster recovery documents for the appropriate application(s).

**NOTE:** These procedures are intended to be run by Oracle personnel. This document assumes that the user has basic knowledge of the server's hardware, and at least an intermediate skill set with the Linux environment.

#### 1.2 My Oracle Support

Web portal (preferred option): My Oracle Support (MOS) at https://support.oracle.com/

**Phone:** +1.800.223.1711 (toll-free in the US),

Or retrieve your local hotline from Oracle Global Customer Support Center at http://www.oracle.com/support/contact.html

Make the following selections on the Support telephone menu:

Select 2 for New Service Request

Then select 3 for Hardware, Networking, and Solaris Operating System Support

Then either

• select 1 for **Technical Issues**.

When talking to the agent, please indicate that you are an existing Tekelec customer.

**Note:** Oracle support personnel performing installations or upgrades on a customer site must obtain the customer Support Identification (SI) number prior to seeking assistance.

OR

• select **2** for **Non-Technical Issues**, for example, for My Oracle Support (MOS) registration. When talking to the agent, mention that you are a Tekelec customer new to MOS.

#### 1.3 References

- [1] Platform 6.7 Configuration Procedures Reference, E54387, Latest Revision, Oracle
- [2] TPD Initial Product Manufacture, E54521, Latest Revision, Oracle

#### 1.4 Acronyms

Table 1 - Acronyms

**E54522-01, Sep 2014** 5 of 27

| Acronym | Description                                  |
|---------|----------------------------------------------|
| iLO     | Integrated Lights Out manager                |
| IPM     | Initial Product Manufacture                  |
| PM&C    | Platform Management and Configuration        |
| TPD     | Tekelec Platform Distribution                |
| TVOE    | Tekelec Virtualization Operating Environment |

## 1.5 Terminology

## Table 2. Terminology

| Link Local IPv6 Address An IPv6 address that is assigned automatically to every IPv6 enabled network |                                                                                  |
|----------------------------------------------------------------------------------------------------|----------------------------------------------------------------------------------|
|                                                                                                    | interface and can only be used within the segment of a local network. This means |
|                                                                                                    | it is a non-routable address and can only be accessed from machines that are on  |
|                                                                                                    | the same link.                                                                   |

**E54522-01, Sep 2014** 6 of 27

#### 2 PREREQUISITES

#### 2.1 Required Tools for TVOE Disaster Recovery Procedure

#### 2.1.1 Files

The following files or media are required in order to run a Disaster Recovery procedure on a TVOE host:

- TVOE IPM Media
- TVOE Backup ISO Image

#### 2.1.2 Documents

The following documents are required in order to run a Disaster Recovery procedure on a TVOE host:

- Platform 6.7 Configuration Procedures Reference [1]
- TPD Initial Product Manufacture [2]

#### 2.1.3 Information

The following information is required in order to run a Disaster Recovery procedure for the TVOE host.

#### **Table 3. Required Information**

| Item                                               | Value |
|----------------------------------------------------|-------|
| TVOE iLO IP Address                                |       |
| TVOE iLO username                                  |       |
| TVOE iLO password                                  |       |
| TVOE IP address                                    |       |
| TVOE network device name (e.g. eth01)              |       |
| TVOE Netmask                                       |       |
| TVOE Gateway address                               |       |
| VLAN number (If using a tagged network)            |       |
| TVOE admusr password                               |       |
| TVOE tvoeadmin password                            |       |
| TVOE tvoexfer password                             |       |
| TVOE platcfg password                              |       |
| Customer Server* IP address                        |       |
| Customer Server* username                          |       |
| Customer Server* password                          |       |
| Full path of TVOE backup image on Customer Server* |       |

<sup>\*</sup> The machine used to copy the backup image to the TVOE host.

#### 2.2 Network Connections

The user must have network connectivity to the iLO and a network interface on the TVOE host.

#### 2.3 Assumptions & Restrictions

- This is a software disaster recovery for the TVOE host which will not recover the hardware.
- If there was a hardware failure then it should be resolved and the system should be in a healthy state before executing this procedure.

**E54522-01, Sep 2014** 7 of 27

- This procedure only recovers the TVOE host. Guests previously installed on the TVOE will not be recovered by this procedure.
- TVOE backups must be from the same version of TVOE as the newly installed TVOE.
- TVOE backups can only be used on servers of the same hardware type as the server the backup was created on.
- TVOE backups have been stored somewhere safe by the customer at an earlier point in time and are to be transferred to the TVOE host over the network.

#### 3 TVOE DISASTER RECOVERY PROCEDURE

### 3.1 Restore TVOE configuration from backup media

#### Procedure 1: Restore TVOE configuration from backup media

| S   | This procedure provides instructions on how to restore the TVOE application configuration from backup media.            |                                                                                                    |  |  |
|-----|----------------------------------------------------------------------------------------------------|----------------------------------------------------------------------------------------------------|--|--|
| T   |                                                                                                    |                                                                                                    |  |  |
| E   | Check off $()$ each step as it is completed. Boxes have been provided for this purpose under each step number.          |                                                                                                    |  |  |
| P   | •                                                                                                    |                                                                                                    |  |  |
| #   | IF THIS PROCEDURE                                                                                                    | IF THIS PROCEDURE FAILS, CONTACT ORACLE SUPPORT.                                                                                                    |  |  |
|     |                                                                                                    |                                                                                                    |  |  |
| NOT | E: You must have a b                                                                                                    | packup ISO image to perform this procedure.                                                                                                    |  |  |
| 1.  | Install TVOE application.  Check each box as each task is completed. Do not check the box if the task is not performed. | If PM&C is available then IPM the TVOE application using the following procedure from this document:  "Procedure 3: PM&C Aided TVOE IPM"  If PM&C is not available, IPM the TVOE application using the following procedure from this document:  "Procedure 2: Standalone TVOE IPM" |  |  |
|     |                                                                                                    |                                                                                                    |  |  |
| 2.  | TVOE host iLO:                                                                                                    | Execute the following procedure to configure an IP address on the TVOE host.                                                                                                    |  |  |
|     | Configure network                                                                                                    | Note: The IP address that is configured on the TVOE must be one that will be accessible via the network of the machine that currently holds the TVOE Backup ISO image. This could be a NetBackup Master Server, a Customer PC, etc.                                                |  |  |
|     |                                                                                                    | "Procedure 4: Configure Network"                                                                                                    |  |  |

**E54522-01, Sep 2014** 8 of 27

## **Procedure 1: Restore TVOE configuration from backup media**

| 3. | Restore TVOE Backup ISO image to the TVOE host. | Restore the TVOE Backup ISO image to the TVOE host by executing one of the following procedures:                                                                                               |
|----|-------------------------------------------------|----------------------------------------------------------------------------------------------------|
|    |                                                 | If using NetBackup to restore the TVOE Backup ISO image then execute:                                                                                                    |
|    |                                                 | "Procedure 5: Restore TVOE backup ISO using "                                                                                                    |
|    |                                                 | If copying the TVOE Backup ISO from a remote location, such as a Customer PC, then execute:                                                                                                    |
|    |                                                 | "Procedure 6: Restore TVOE backup ISO using SCP"                                                                                                    |
|    |                                                 |                                                                                                    |
| 4. | TVOE host iLO:                                  | Using the section listed below from the <i>Platform 6.7 Configuration Procedures Reference</i> [1], log in to the iLO by using a SSH client to connect to the IP address of the TVOE host iLO. |
|    | Log in to iLO                                   | "3.4.4 Accessing the Server Virtual Serial Port"[1]                                                                                                    |
|    | TVOE host iLO:                                  |                                                                                                    |
| 5. | Log in to the platcfg menu.                     | Log in as the platefg user.                                                                                                    |
| 6. | TVOE host iLO:  Select the "Maintenance" option | Platform Configuration Utility 3.05 (C) 2003 - 2011 Tekelec, Inc.<br>Hostname: hostname1307560314                                                                                              |
|    |                                                 | Main Menu  Maintenance Diagnostics Server Configuration Network Configuration Exit                                                                                                    |
|    |                                                 | Use arrow keys to move between options   <enter> selects   <f12> Main Menu</f12></enter>                                                                                                    |

**E54522-01, Sep 2014** 9 of 27

Procedure 1: Restore TVOE configuration from backup media

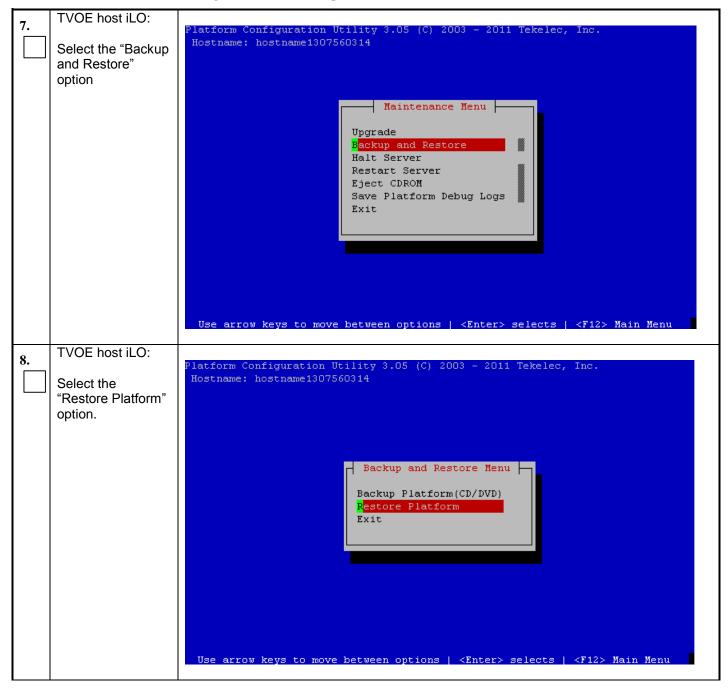

**E54522-01, Sep 2014** 10 of 27

Procedure 1: Restore TVOE configuration from backup media

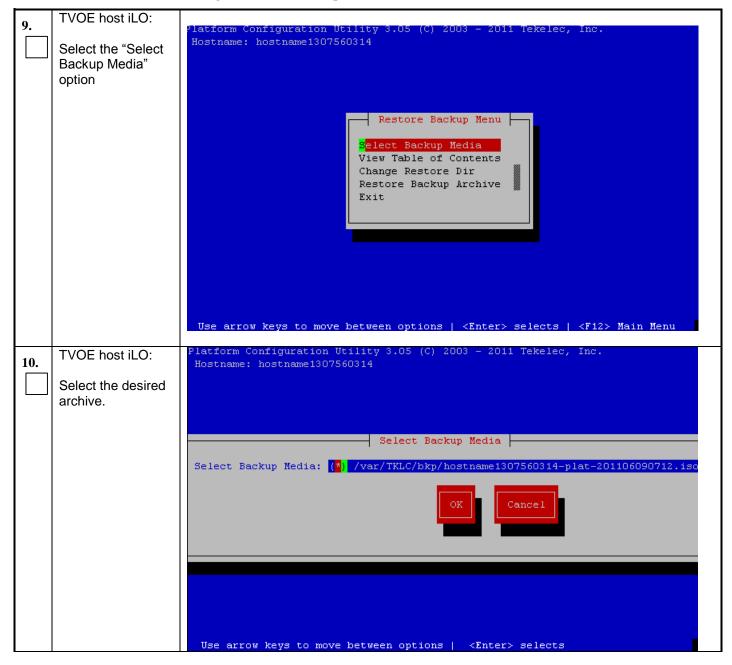

**E54522-01, Sep 2014** 11 of 27

Procedure 1: Restore TVOE configuration from backup media

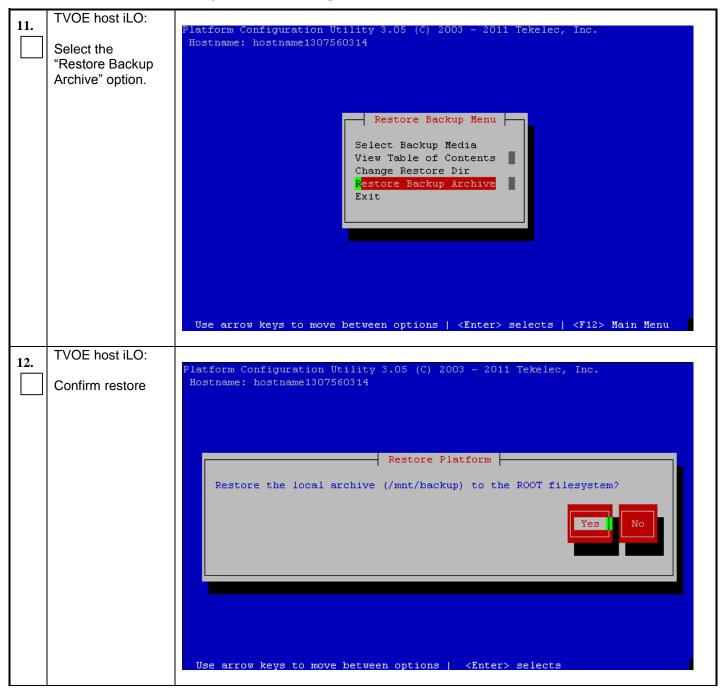

**E54522-01, Sep 2014** 12 of 27

Procedure 1: Restore TVOE configuration from backup media

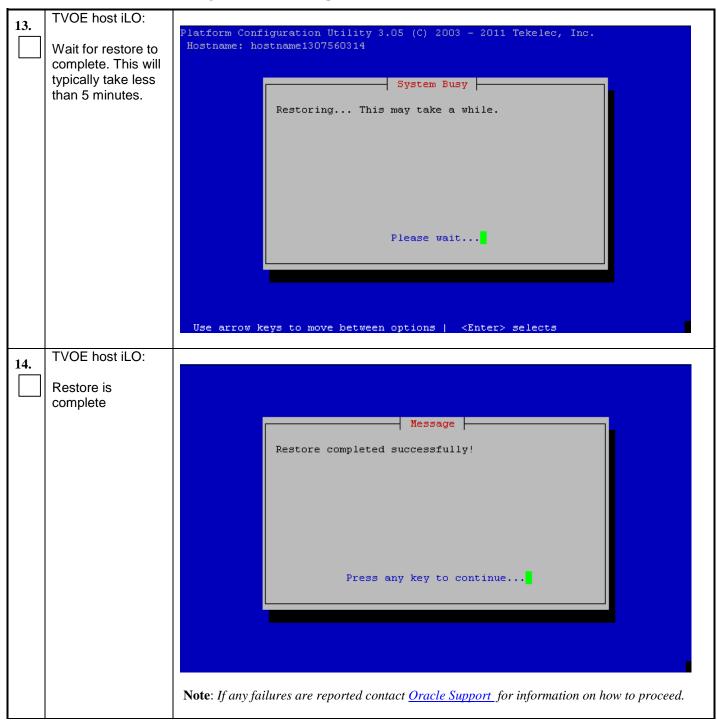

**E54522-01, Sep 2014** 13 of 27

Procedure 1: Restore TVOE configuration from backup media

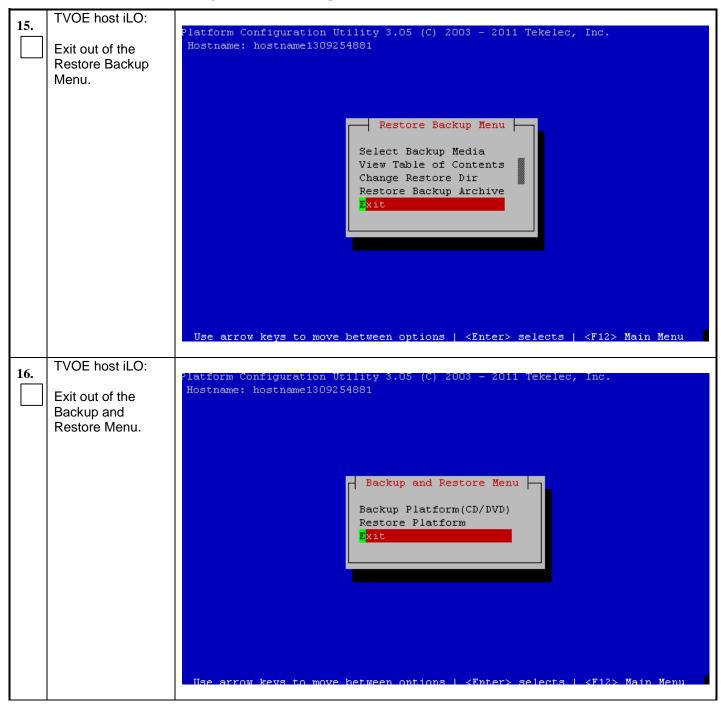

**E54522-01, Sep 2014** 14 of 27

Procedure 1: Restore TVOE configuration from backup media

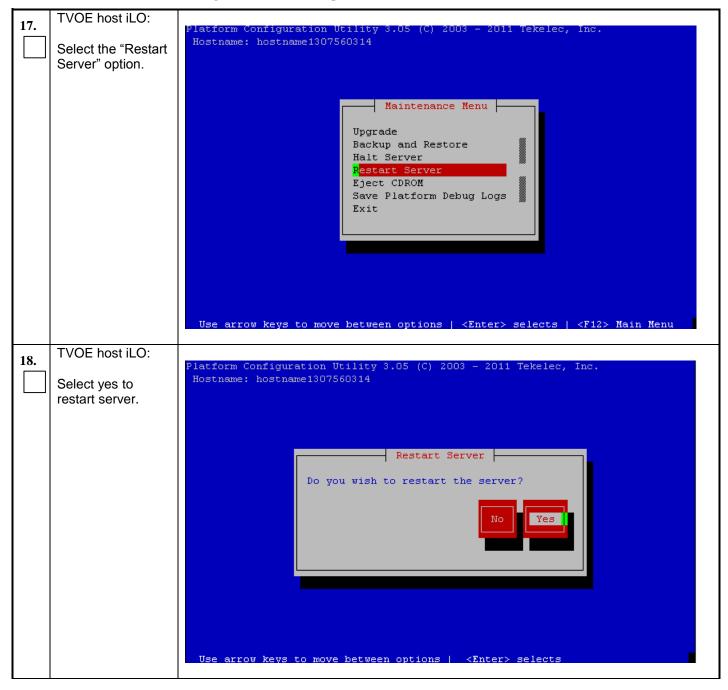

**E54522-01, Sep 2014** 15 of 27

Procedure 1: Restore TVOE configuration from backup media

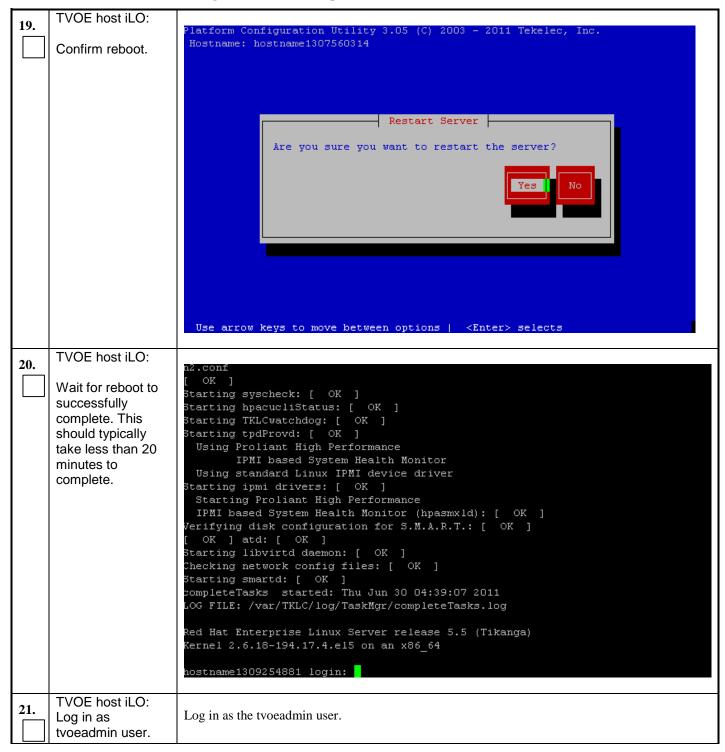

**E54522-01, Sep 2014** 16 of 27

## Procedure 1: Restore TVOE configuration from backup media

| Verify storage pools are active.        | Execute the following command and verify all storage pools are listed and are in the active state:  % virsh -c "qemu:///system" pool-list  Note: If any storage pools are missing or inactive, contact Oracle Support for information on how to proceed.                     |
|-----------------------------------------|----------------------------------------------------------------------------------------------------|
| TVOE host iLO:  Log in as platcfg user. | Log out by typing exit at the command prompt and pressing Enter. Log in as the platcfg user.                                                                                                    |
| Z4. Select the "Diagnostics" option.    | Platform Configuration Utility 3.05 (C) 2003 - 2011 Tekelec, Inc. Hostname: hostname1309254881  Main Menu  Maintenance Diagnostics Server Configuration Network Configuration Exit  Use arrow keys to move between options   <enter> selects   <f12> Main Menu</f12></enter> |

**E54522-01, Sep 2014** 17 of 27

Procedure 1: Restore TVOE configuration from backup media

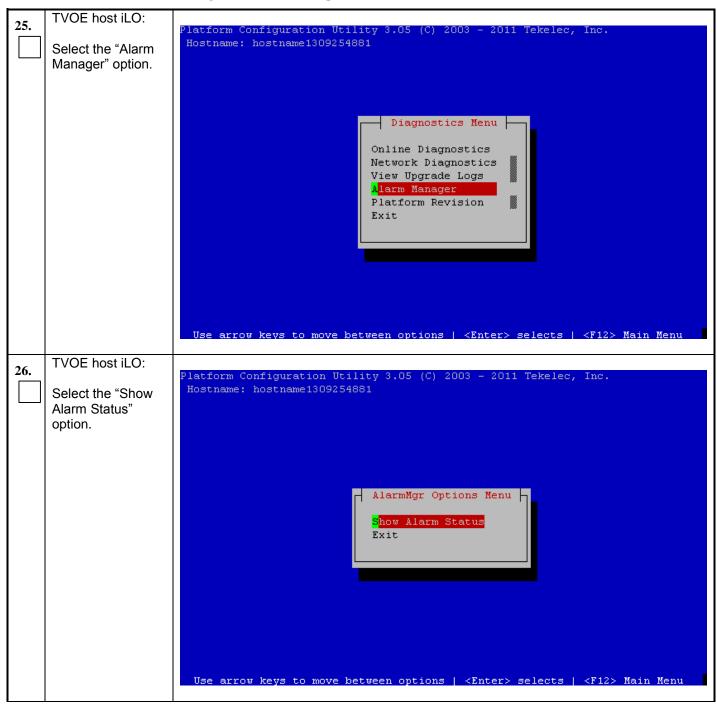

**E54522-01, Sep 2014** 18 of 27

**Procedure 1: Restore TVOE configuration from backup media** 

| 27  | TVOE host iLO:                                                          |                                                                                                    |  |
|-----|-------------------------------------------------------------------------|----------------------------------------------------------------------------------------------------|--|
| 27. |                                                                         | Platform Configuration Utility 3.05 (C) 2003 - 2011 Tekelec, Inc.                                           |  |
|     | Examine the                                                             | Hostname: hostname1309254881                                                                                |  |
|     | output and                                                              | Alarms                                                                                                    |  |
|     | determine if any                                                        |                                                                                                    |  |
|     | errors or failures                                                      |                                                                                                    |  |
|     | were reported.                                                          |                                                                                                    |  |
|     | •                                                                       |                                                                                                    |  |
|     |                                                                         |                                                                                                    |  |
|     |                                                                         |                                                                                                    |  |
|     |                                                                         |                                                                                                    |  |
|     |                                                                         |                                                                                                    |  |
|     |                                                                         |                                                                                                    |  |
|     |                                                                         |                                                                                                    |  |
|     |                                                                         |                                                                                                    |  |
|     |                                                                         |                                                                                                    |  |
|     |                                                                         |                                                                                                    |  |
|     |                                                                         |                                                                                                    |  |
|     |                                                                         | Forward Backward Top Bottom Exit                                                                            |  |
|     |                                                                         |                                                                                                    |  |
|     |                                                                         | Use arrow keys to move between options   <enter> selects</enter>                                            |  |
|     |                                                                         |                                                                                                    |  |
|     |                                                                         | <b>Note</b> : If any failures are reported contact <u>Oracle Support</u> for information on how to proceed. |  |
|     | TVOE host iLO:                                                          |                                                                                                    |  |
| 28. | TVOL HOSTILO.                                                           | Using the section listed below from the <i>Platform 6.7 Configuration Procedures Reference</i> [1], log     |  |
|     | Log out of TVOE                                                         | out of the iLO.                                                                                             |  |
|     | iLŎ.                                                                    |                                                                                                    |  |
|     |                                                                         | $\square$ "3.4.4 Accessing the Server Virtual Serial Port" $[1]$                                            |  |
|     |                                                                         | - 5.4.4 Accessing the Server virtual Serial Fort [1]                                                        |  |
|     |                                                                         |                                                                                                    |  |
| 20  | Remove TVOE                                                             |                                                                                                    |  |
| 29. | SSH key from                                                            | If this TVOE host will host PM&C or there is no PM&C in the network then no work is                         |  |
|     | PM&C.                                                                   | necessary for this step.                                                                                    |  |
|     |                                                                         |                                                                                                    |  |
|     |                                                                         | Remove the TVOE remote host key from the PM&C in the network by executing the following                     |  |
|     |                                                                         | procedure from this document:                                                                               |  |
|     |                                                                         |                                                                                                    |  |
|     |                                                                         | ☐ "Procedure 7: Delete TVOE host key from PM&C "                                                            |  |
|     |                                                                         |                                                                                                    |  |
|     |                                                                         |                                                                                                    |  |
|     |                                                                         |                                                                                                    |  |
|     |                                                                         |                                                                                                    |  |
|     |                                                                         | STOP                                                                                                    |  |
|     |                                                                         |                                                                                                    |  |
|     |                                                                         |                                                                                                    |  |
|     | The Restore of TVOE has been completed and guests may now be installed. |                                                                                                    |  |
|     |                                                                         |                                                                                                    |  |
|     | No other procedures in this document should be executed.                |                                                                                                    |  |

**E54522-01, Sep 2014** 19 of 27

## 3.2 Supporting Procedures

#### **Procedure 2: Standalone TVOE IPM**

| This procedure provides instructions on how to install the TVOE application without a PM&C.                    |                                                                                                    |  |
|----------------------------------------------------------------------------------------------------|----------------------------------------------------------------------------------------------------|--|
|                                                                                                    |                                                                                                    |  |
| Check off $()$ each step as it is completed. Boxes have been provided for this purpose under each step number. |                                                                                                    |  |
|                                                                                                    |                                                                                                    |  |
| IF THIS PROCEDURE FAILS, CONTACT ORACLE SUPPORT.                                                               |                                                                                                    |  |
|                                                                                                    |                                                                                                    |  |
| Install TVOE application.  Check each box as each task is completed.                                           | Using the section listed below from the <i>Platform 6.7 Configuration Procedures Reference</i> [1], reinstall the TVOE application in accordance with the checklist shown:  "3.4.4 IPM Management Server" [1]  NOTE: The version of TVOE used for this procedure must match the backed up version of TVOE. |  |
|                                                                                                    | Check off (√) each step  IF THIS PROCEDURE  Install TVOE application.  Check each box as each task is                                                                                                    |  |

#### Procedure 3: PM&C Aided TVOE IPM

| S      | This procedure provides instructions on how to install the TVOE application using a PM&C.                      |                                                                                                    |  |
|--------|----------------------------------------------------------------------------------------------------|----------------------------------------------------------------------------------------------------|--|
| T<br>E | Check off $()$ each step as it is completed. Boxes have been provided for this purpose under each step number. |                                                                                                    |  |
| P<br># | IF THIS PROCEDURE                                                                                              | FAILS, CONTACT <u>ORACLE SUPPORT</u> .                                                                                                    |  |
|        |                                                                                                    |                                                                                                    |  |
| NOT    | E: In addition to the                                                                                          | requirements listed in Section 2, this procedure also requires the following:                                                                              |  |
| • P    | M&C IP Address                                                                                                 |                                                                                                    |  |
| • P    | M&C GUI Password                                                                                               |                                                                                                    |  |
| 1.     | Install TVOE application.                                                                                      | Use the sections listed below from the <i>Platform 6.7 Configuration Procedures Reference</i> [1], to reinstall the TVOE application with the aid of PM&C: |  |
|        | Check each box as each task is                                                                                 | "3.7.10 IPM Servers Using PM&C Application"[1]                                                                                                    |  |
|        | completed.                                                                                                    | <b>NOTE</b> : The version of TVOE used for this procedure must match the backed up version of TVOE.                                                        |  |
| •      |                                                                                                    |                                                                                                    |  |

**E54522-01, Sep 2014** 20 of 27

## **Procedure 4: Configure Network**

| S<br>T      | address is configured it can then be used to transfer the TVOE backup ISO image to the TVOE host.  Check off (√) each step as it is completed. Boxes have been provided for this purpose under each step number. |                                                                                                    |  |  |
|-------------|----------------------------------------------------------------------------------------------------|----------------------------------------------------------------------------------------------------|--|--|
| E<br>P<br># |                                                                                                    |                                                                                                    |  |  |
|             | IF THIS PROCEDURE FAILS, CONTACT ORACLE SUPPORT                                                                                                    |                                                                                                    |  |  |
| 1.          | TVOE host iLO:                                                                                                    | Using the section listed below from the <i>Platform 6.7 Configuration Procedures Reference</i> [1], log in to the iLO by using a ssh client to connect to the IP address of the TVOE host iLO.                         |  |  |
|             | Log in to iLO                                                                                                    |                                                                                                    |  |  |
|             |                                                                                                    | "3.4.4 Accessing the Server Virtual Serial Port"[1]                                                                                                    |  |  |
| 2.          | TVOE host iLO:  Log into the server                                                                                                    | Log in as the admusr user.                                                                                                    |  |  |
| 3.          | TVOE host iLO:                                                                                                    | Remove any live interface configuration on the TVOE by executing the following command:                                                                                                    |  |  |
|             | Remove live network                                                                                                    | \$ sudo /sbin/service network stop                                                                                                    |  |  |
|             | configuration.                                                                                                    | An example of the output is shown below:                                                                                                    |  |  |
|             |                                                                                                    | \$ sudo /sbin/service network stop Shutting down interface control: [ OK ]                                                                                                    |  |  |
|             |                                                                                                    | Shutting down interface bond0: [ OK ] Shutting down loopback interface: [ OK ]                                                                                                    |  |  |
| 4.          | TVOE host iLO:                                                                                                    | The loopback interface was also brought down in the previous step. Bring it back up by executing the following command:                                                                                                |  |  |
|             | Bring the loopback interface up.                                                                                                    | \$ sudo /sbin/ifup lo                                                                                                    |  |  |
| 5.          | TVOE host iLO:                                                                                                    | If a vlan tagged interface is needed then create it and bring it up using the following two commands. <b><device></device></b> is the name of the vlan device that is being created, <b><physdev></physdev></b> is the |  |  |
|             | Set up a vlan device if needed.                                                                                                    | name of the physical interface to build the vlan device on top of, and <b><vlan></vlan></b> is the number of the vlan.                                                                                                 |  |  |
|             |                                                                                                    | <pre>\$ sudo /sbin/ip link add dev <device> link <physdev> type vlan id <vlan></vlan></physdev></device></pre>                                                                                                    |  |  |
|             |                                                                                                    | <pre>\$ sudo /sbin/ip link set up <physdev></physdev></pre>                                                                                                    |  |  |
|             |                                                                                                    | There should be no output from the commands. An example is shown below:                                                                                                    |  |  |
|             |                                                                                                    | <pre>\$ sudo /sbin/ip link add dev eth01.3 link eth01 type vlan id 3 \$ sudo /sbin/ip link set up eth01</pre>                                                                                                    |  |  |
|             |                                                                                                    | NOTE: <dev> in the following steps would now be "eth01.3"</dev>                                                                                                    |  |  |

**E54522-01, Sep 2014** 21 of 27

## **Procedure 4: Configure Network**

| 6. | TVOE host iLO:  Set up IP address on ethernet device. | On the command line execute the following command to add an IP address to the system. The <ip> and <netmask> will need to be on a network that is accessible from the machine currently hosting the TVOE backup ISO image; this could be a NetBackup Master server, a customer system or a PM&amp;C. The device <dev> will need to be physically attached to a network segment that can be reached from the machine hosting the TVOE backup ISO image.  \$ sudo /sbin/ip addr add <ip>/<netmask> dev <dev>  There should be no output from the command. An example is shown below:  \$ sudo /sbin/ip addr add 10.25.6.170/255.255.255.0 dev eth01</dev></netmask></ip></dev></netmask></ip> |
|----|-------------------------------------------------------|----------------------------------------------------------------------------------------------------|
| 7. | TVOE host iLO: Bring up the                           | On the command line execute the following command to bring up the interface <dev>.  \$ sudo /sbin/ip link set up <dev></dev></dev>                                                                                                    |
|    | ethernet device.                                      | There should be no output from the command. An example is shown below:  \$ sudo /sbin/ip link set up eth01                                                                                                    |
| 8. | TVOE host iLO: Add route if necessary.                | If a default route needs to be configured (this is the case when the IP and netmask configured in the previous steps are on a different network than the IP and netmask of the server hosting the TVOE backup ISO image) then execute the following command. <b><gateway></gateway></b> is the IP address of the gateway.                                                                                                    |
|    |                                                       | \$ sudo /sbin/ip route add default via <gateway></gateway>                                                                                                    |
|    |                                                       | There should be no output from the command. An example is shown below:                                                                                                    |
|    |                                                       | \$ sudo /sbin/ip route add default via 10.25.6.1                                                                                                    |
| 9. | TVOE host iLO:  Log out of TVOE iLO.                  | Using the section listed below from the <i>Platform 6.7 Configuration Procedures Reference</i> [1], log out of the iLO.  "3.4.4 Accessing the Server Virtual Serial Port"[1]                                                                                                    |
|    |                                                       |                                                                                                    |

## Procedure 5: Restore TVOE backup ISO using NetBackup

| S                                                                                                    | This procedure will restore the TVOE Backup ISO image to the TVOE host by pushing it via NetBackup.            |  |  |
|----------------------------------------------------------------------------------------------------|----------------------------------------------------------------------------------------------------|--|--|
| T<br>E<br>P                                                                                            | Check off $()$ each step as it is completed. Boxes have been provided for this purpose under each step number. |  |  |
| #                                                                                                    | IF THIS PROCEDURE FAILS, CONTACT <u>ORACLE SUPPORT</u> .                                                       |  |  |
|                                                                                                    |                                                                                                    |  |  |
| NOTE: In addition to the requirements listed in Section 2, this procedure also requires the following: |                                                                                                    |  |  |
| • T                                                                                                    | • TVOE has been configured with an IP address in <i>Procedure 4: Configure Network</i>                         |  |  |

**E54522-01, Sep 2014** 22 of 27

## Procedure 5: Restore TVOE backup ISO using NetBackup

| 1. | TVOE host iLO: Log in to iLO               | Using the section listed below from the <i>Platform 6.7 Configuration Procedures Reference</i> [1], log in to the iLO by using a ssh client to connect to the IP address of the TVOE host iLO.  "3.4.4 Accessing the Server Virtual Serial Port"[1] |
|----|--------------------------------------------|----------------------------------------------------------------------------------------------------|
| 2. | TVOE host iLO: Install NetBackup Client.   | Using the section listed below from the <i>Platform 6.7 Configuration Procedures Reference</i> [1], install and configure the NetBackup Client on TVOE.  "3.11.2 TVOE NetBackup Client Configuration" [1]                                           |
| 3. | NetBackup Server: Restore TVOE Backup ISO. | Interface with the NetBackup Master Server and initiate a restore of the TVOE Backup ISO image.  NOTE: Once restored, the ISO image will be in /var/TKLC/bkp/ on the TVOE Server.                                                                   |
| 4. | TVOE host iLO:  Log out of TVOE iLO.       | Using the section listed below from the <i>Platform 6.7 Configuration Procedures Reference</i> [1], log out of the iLO.  "3.4.4 Accessing the Server Virtual Serial Port" [1]                                                                       |
|    |                                            |                                                                                                    |

## Procedure 6: Restore TVOE backup ISO using SCP

| S   | This procedure will restore the TVOE backup ISO image to the TVOE host by pushing it via SCP from a remote location, |  |  |
|-----|----------------------------------------------------------------------------------------------------|--|--|
| T   | such as a Customer PC, where the Backup ISO image is located.                                                        |  |  |
| E   |                                                                                                    |  |  |
| P   | Check off $()$ each step as it is completed. Boxes have been provided for this purpose under each step number.       |  |  |
| #   |                                                                                                    |  |  |
|     | IF THIS PROCEDURE FAILS, CONTACT ORACLE SUPPORT.                                                                     |  |  |
|     |                                                                                                    |  |  |
| NOT | NOTE: In addition to the requirements listed in Section 2, this procedure also requires the following:               |  |  |
| • T | TVOE has been configured with an IP address in <i>Procedure 4: Configure Network</i>                                 |  |  |

**E54522-01, Sep 2014** 23 of 27

## Procedure 6: Restore TVOE backup ISO using SCP

| 1. | Customer PC: Copy Backup ISO image to TVOE | Using the IP address configured on the TVOE host (this was done in <i>Procedure 4: Configure Network</i> ), transfer the Backup ISO image to TVOE. The Backup ISO image should be copied into the backup directory within the tvoexfer user's home directory.  ***NOTE: If you do not have a backup ISO image then you cannot proceed.***                                                                                                    |
|----|--------------------------------------------|----------------------------------------------------------------------------------------------------|
|    |                                            | Thomas                                                                                                    |
|    |                                            | <ul> <li>Linux</li> <li>From the command line of a Linux machine use the following command to copy the</li> </ul>                                                                                                    |
|    |                                            | Backup ISO image to the TVOE host:                                                                                                    |
|    |                                            | <pre># scp <path_to_image> tvoexfer@<tvoe_ip>:backup/</tvoe_ip></path_to_image></pre>                                                                                                    |
|    |                                            | Where <path_to_image> is the path to the Backup ISO image local to the Customer PC and <tvoe_ip> is the TVOE IP address. If the IP is an IPv4 address then <tvoe_ip> will be a normal dot-decimal notation (e.g. "10.240.6.170"). If the IP is an IPv6 link local address then <tvoe_ip> will be need to be scoped such as "[fe80::21e:bff:fe76:5e1c%control]" where control is the name of the interface on the machine that is initiating the transfer and it must be on the same link as the interface on the TVOE host.</tvoe_ip></tvoe_ip></tvoe_ip></path_to_image> |
|    |                                            | <pre>IPv4 Example: # scp /path/to/image.iso tvoexfer@10.240.6.170:backup/ IPv6 Example: # scp /path/to/image.iso tvoexfer@[fe80::21e:bff:fe76:5e1c%control]:backup/</pre>                                                                                                    |
|    |                                            | — Windows                                                                                                    |
|    |                                            | <ul> <li>Use WinSCP to copy the Backup ISO image into the backup directory within the<br/>tvoexfer user's home directory. Refer to "Appendix A: Using WinSCP" from<br/>Platform 6.7 Configuration Procedures Reference [1] for help using WinSCP.</li> </ul>                                                                                                    |
|    |                                            |                                                                                                    |

## Procedure 7: Delete TVOE host key from PM&C

| S                                                                                                    | This procedure provides instructions on how to delete the TVOE host SSH key from PM&C. This is only needed if  |  |  |
|----------------------------------------------------------------------------------------------------|----------------------------------------------------------------------------------------------------|--|--|
| T                                                                                                    | PM&C exists in the network at the time TVOE is being recovered.                                                |  |  |
| E                                                                                                    |                                                                                                    |  |  |
| P                                                                                                    | Check off $()$ each step as it is completed. Boxes have been provided for this purpose under each step number. |  |  |
| #                                                                                                    |                                                                                                    |  |  |
|                                                                                                    | IF THIS PROCEDURE FAILS, CONTACT <u>ORACLE SUPPORT</u> .                                                       |  |  |
|                                                                                                    |                                                                                                    |  |  |
| NOTE: In addition to the requirements listed in Section 2, this procedure also requires the following: |                                                                                                    |  |  |
| _                                                                                                    |                                                                                                    |  |  |

• PM&C IP Address

• PM&C admusr password

**E54522-01, Sep 2014** 24 of 27

## **Procedure 7: Delete TVOE host key from PM&C**

| 1. | Determine TVOE ipv6 link local address. | Determine the IPv6 link local address of the TVOE host by executing the following procedure from this document:   "Procedure 8: Determine IPv6 Link Local Address"                                                                                                    |
|----|-----------------------------------------|----------------------------------------------------------------------------------------------------|
| 2. | Log in to the PM&C CLI.                 | Log in to the PM&C via SSH as the admusr user.                                                                                                    |
| 3. | PM&C CLI:  Delete the remote host key.  | Using the IPv6 address found in Step 1, execute the following command to remove the TVOE host's SSH key from the PM&C.  \$ sudo /usr/TKLC/smac/bin/pmacadm removeHostKeysip= <tvoe_ip> An example of this is shown below:  \$ sudo /usr/TKLC/smac/bin/pmacadm removeHostKeysip=fe80::21e:bff:fe76:5e1c Successful delete of entry for ip (fe80::21e:bff:fe76:5e1c) from PM&amp;C list of known hosts.</tvoe_ip> |

#### **Procedure 8: Determine IPv6 Link Local Address**

| S           | This procedure provides instructions on how to find the IPv6 link local address of the TVOE host.                      |                                                                                                    |  |
|-------------|----------------------------------------------------------------------------------------------------|----------------------------------------------------------------------------------------------------|--|
| T<br>E<br>P | Check off $(\sqrt{t})$ each step as it is completed. Boxes have been provided for this purpose under each step number. |                                                                                                    |  |
| #           | IF THIS PROCEDURE FAILS, CONTACT <u>ORACLE SUPPORT</u> .                                                               |                                                                                                    |  |
|             |                                                                                                    |                                                                                                    |  |
| 1.          | TVOE host iLO:                                                                                                    | Using the section listed below from the <i>Platform 6.7 Configuration Procedures Reference</i> [1], log in to the iLO by using a SSH client to connect to the IP address of the TVOE host iLO. |  |
|             | Log in to iLO                                                                                                    |                                                                                                    |  |
|             |                                                                                                    | $\square$ "3.4.4 Accessing the Server Virtual Serial Port" $[1]$                                                                                                    |  |
|             |                                                                                                    |                                                                                                    |  |
| 2.          | TVOE host iLO:                                                                                                    | Log in as the admusr user.                                                                                                    |  |
|             | Log into the server                                                                                                    | Log in as the admust user.                                                                                                    |  |
|             |                                                                                                    |                                                                                                    |  |
|             |                                                                                                    |                                                                                                    |  |

**E54522-01, Sep 2014** 25 of 27

## **Procedure 8: Determine IPv6 Link Local Address**

| 3. | TVOE host iLO:                       | On the command line execute the following command:                                                                                                    |
|----|--------------------------------------|----------------------------------------------------------------------------------------------------|
|    | Detect IPv6 link local address.      | \$ ip -6 addr show dev control                                                                                                    |
|    |                                      | An example of the output of this command is shown below:                                                                                                    |
|    |                                      | <pre>\$ ip -6 addr show dev control 12: control: <broadcast,multicast,up,lower_up> mtu 1500    inet6 fe80::21e:bff:fe76:5e1c/64 scope link      valid_lft forever preferred_lft forever  In this case the link local address is fe80::21e:bff:fe76:5e1c. Record the link local address in the output for leter upon</broadcast,multicast,up,lower_up></pre> |
|    |                                      | local address in the output for later use.                                                                                                    |
| 4. | TVOE host iLO:  Log out of TVOE iLO. | Using the section listed below from the <i>Platform 6.7 Configuration Procedures Reference</i> [1], log out of the iLO.                                                                                                    |
|    |                                      | "3.4.4 Accessing the Server Virtual Serial Port"[1]                                                                                                    |
|    | •                                    |                                                                                                    |

**E54522-01, Sep 2014** 26 of 27

# APPENDIX A - LOCATE PRODUCT DOCUMENTATION ON THE ORACLE TECHNOLOGY NETWORK SITE

Oracle customer documentation is available on the web at the Oracle Technology Network (OTN) site, <a href="http://docs.oracle.com/">http://docs.oracle.com/</a>. You do not have to register to access these documents. Viewing the document requires Adobe Acrobat Reader, which can be downloaded at <a href="https://www.adobe.com">www.adobe.com</a>.

- 1. Log into the Oracle Customer Support site at <a href="http://docs.oracle.com">http://docs.oracle.com</a>.
- 2. Under **Applications**, click the link for **Communications**. The **Oracle Communications Documentation** window opens with Tekelec shown near the top.
- 3. Click Oracle Communications Documentation for Tekelec Products.
- 4. Navigate to your Product and then the Release Number, and click the **View** link (the **Download** link will retrieve the entire documentation set).
- 5. To download a file to your location, right-click the PDF link and select **Save Target As**.

**E54522-01, Sep 2014** 27 of 27